### **Accessing ChetNet**

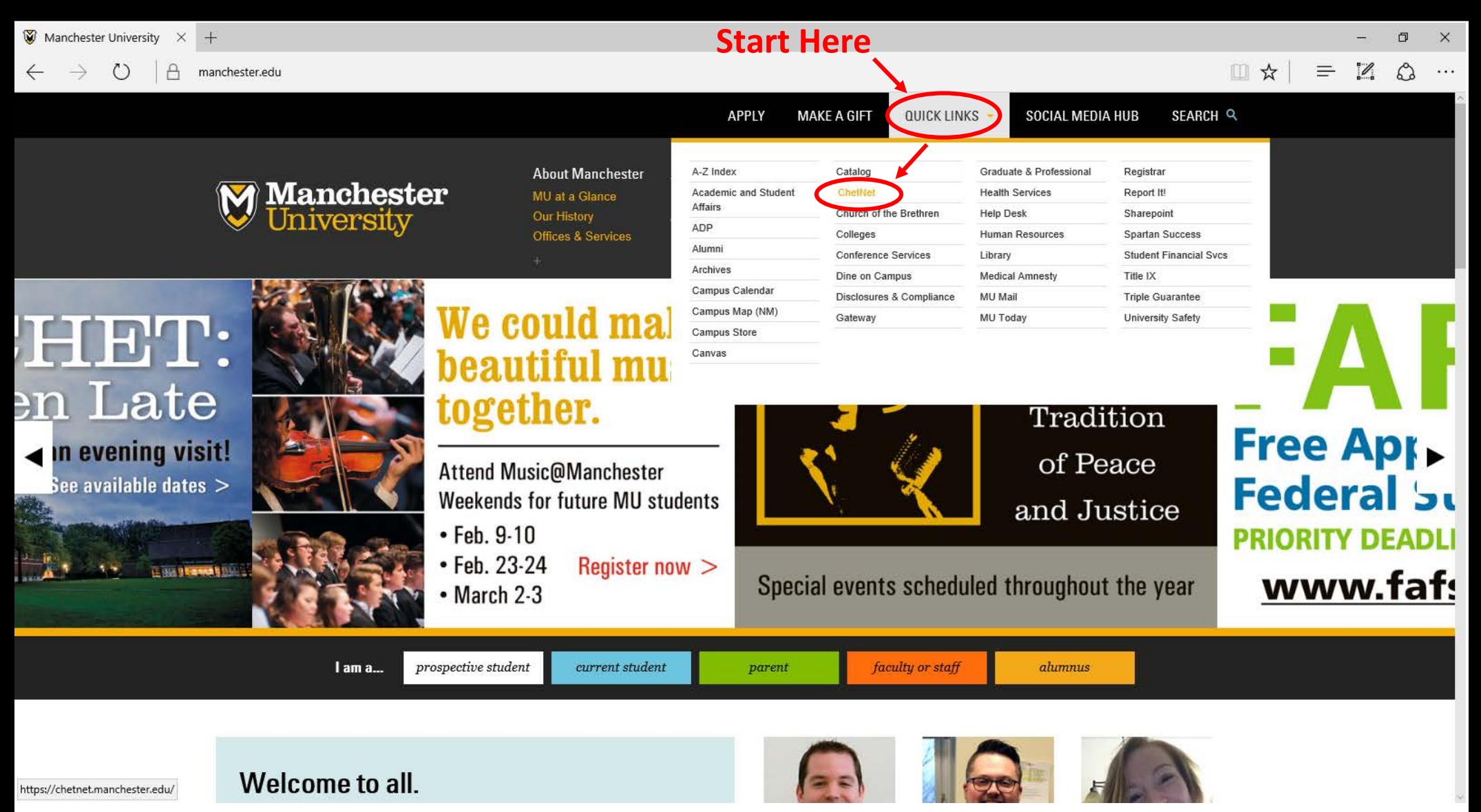

# **Accessing Spartan Self-Service**

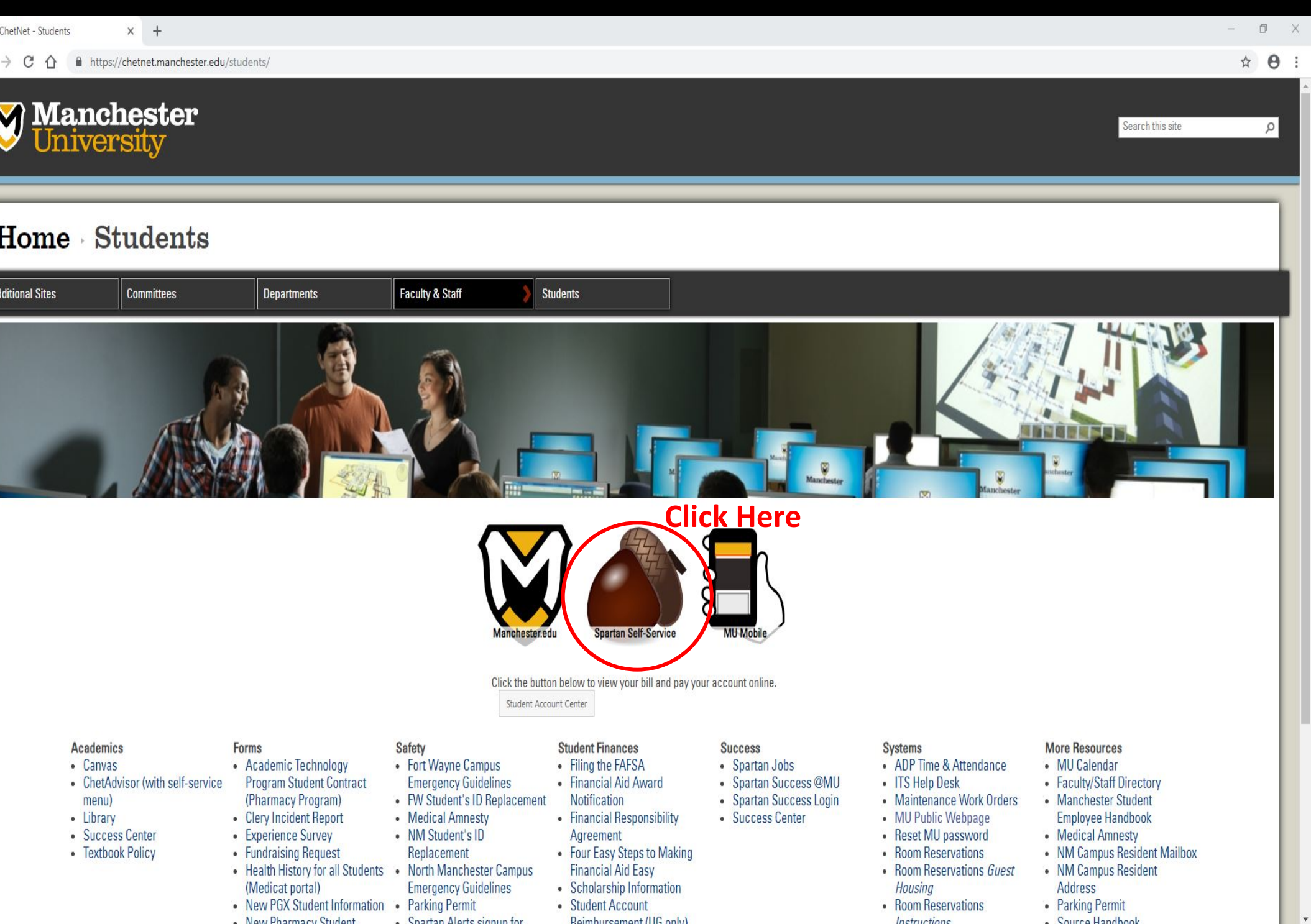

### **Creating a Plan**

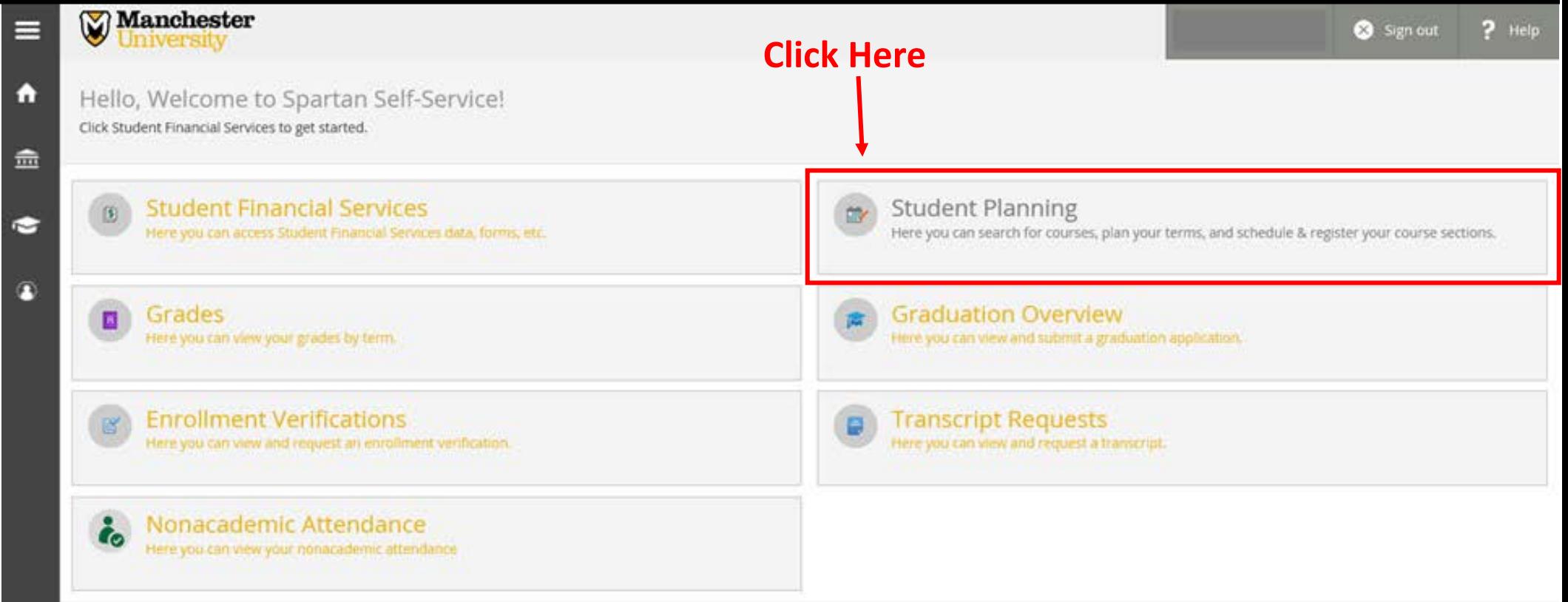

ellucian. C 2000-2018 Ellucian Company L.P. and its affiliates. All rights reserved. Privacy

# **Registration Options**

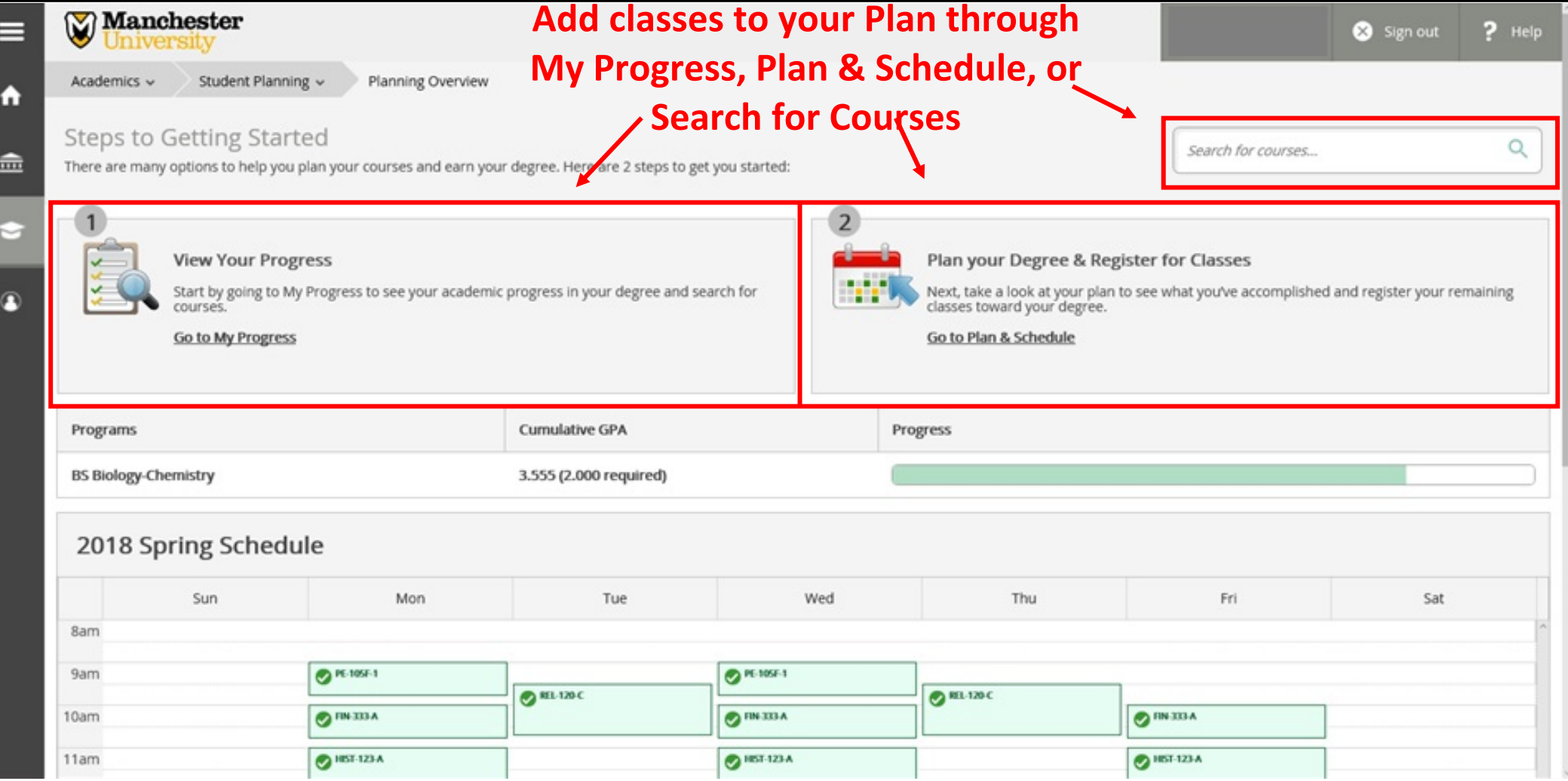

# **Create a Plan: Course Catalog**

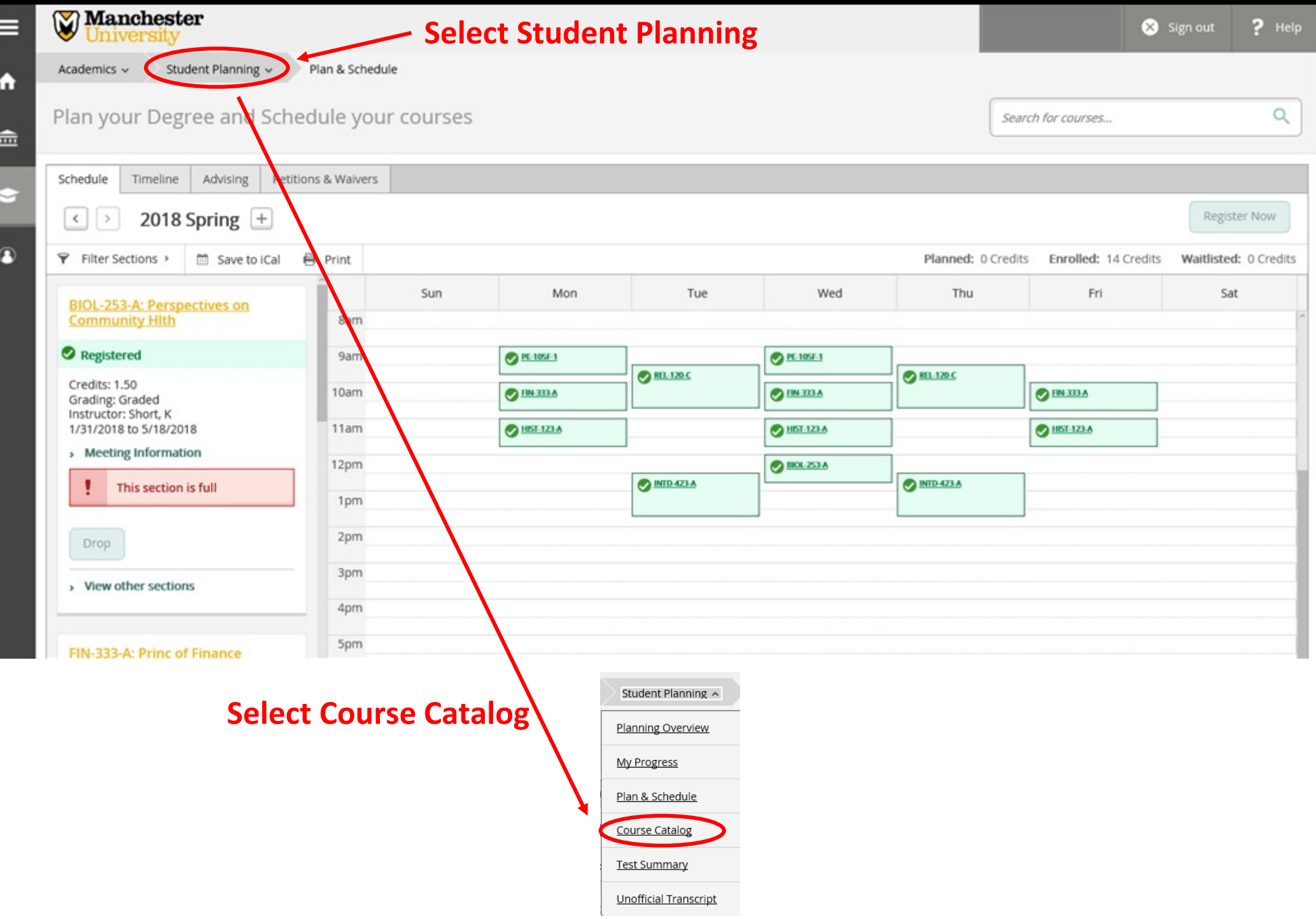

### **Course Catalog: Advanced Search**

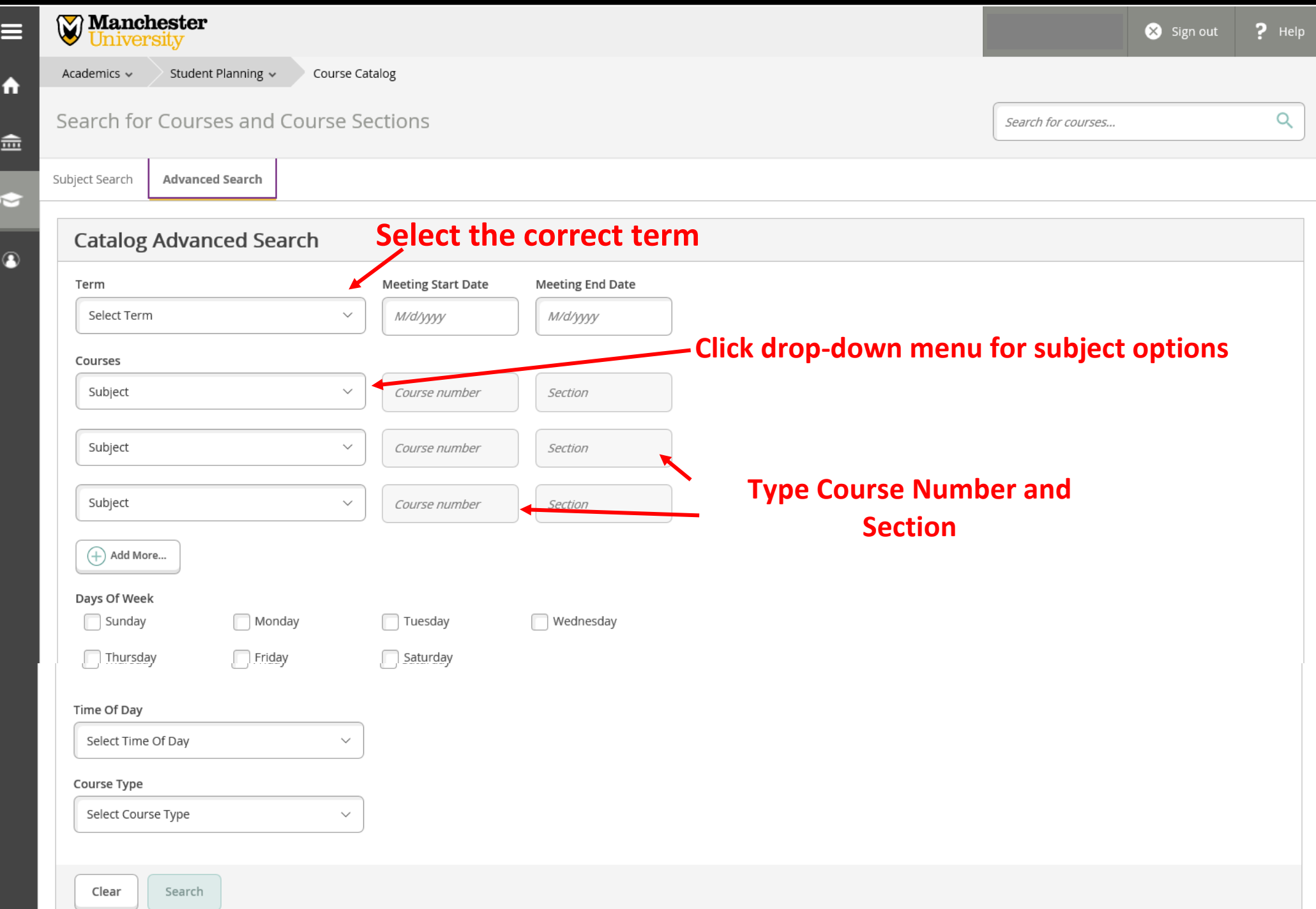

# **Course Catalog: Advanced Search - Results**

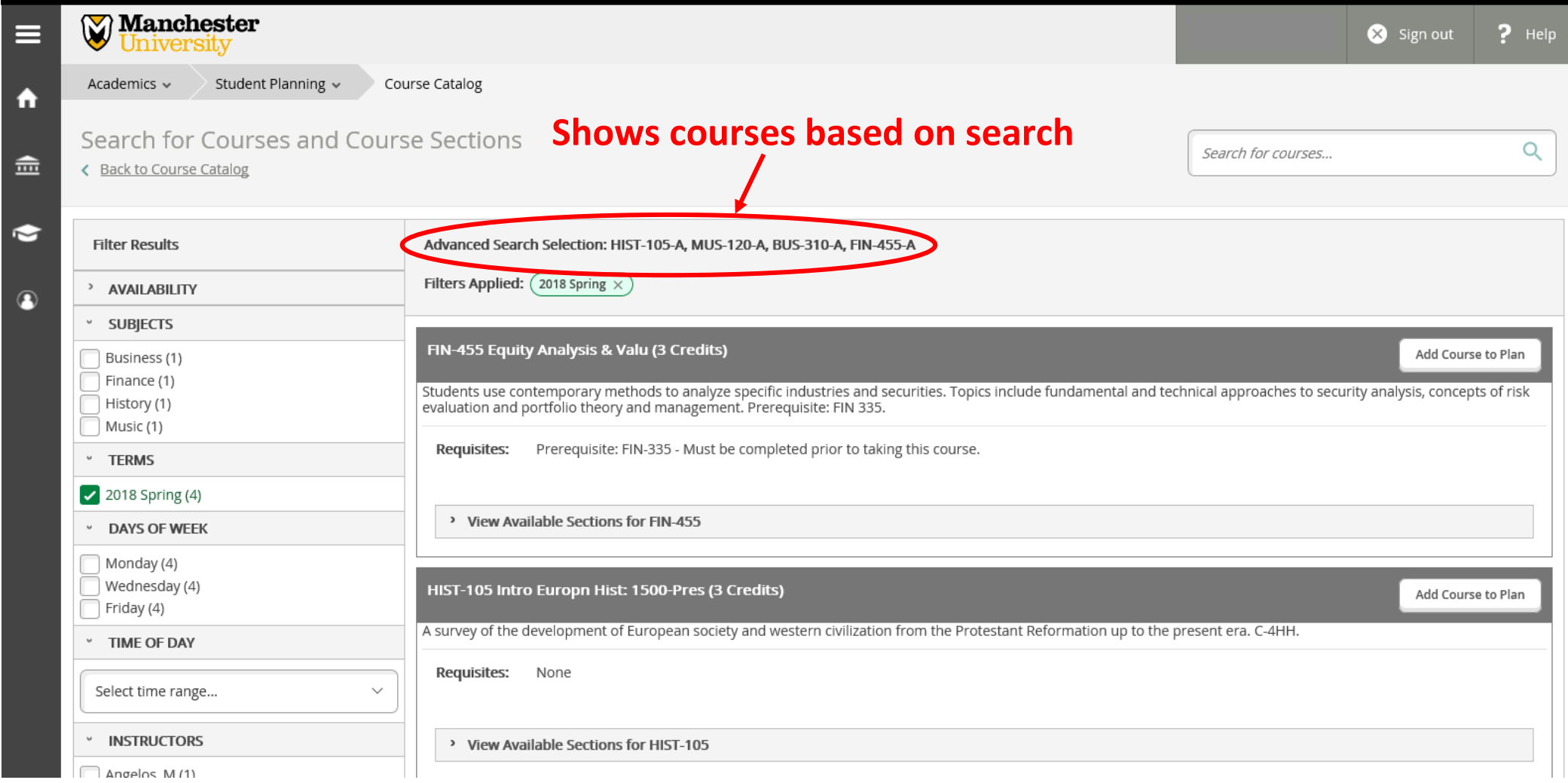

#### **Adding Course Sections to Schedule**

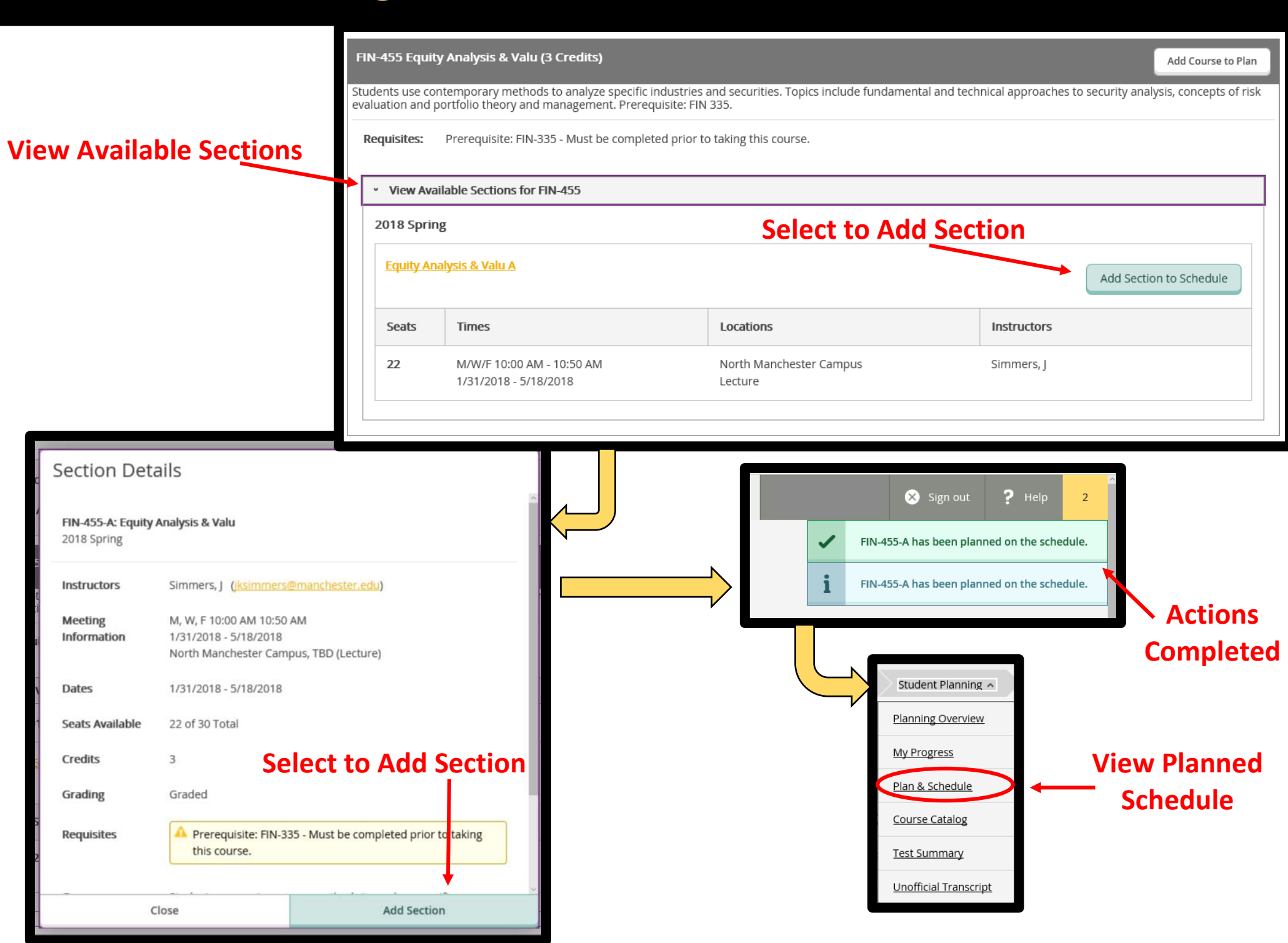

#### **Plan Degree and Schedule Your Courses: Register**

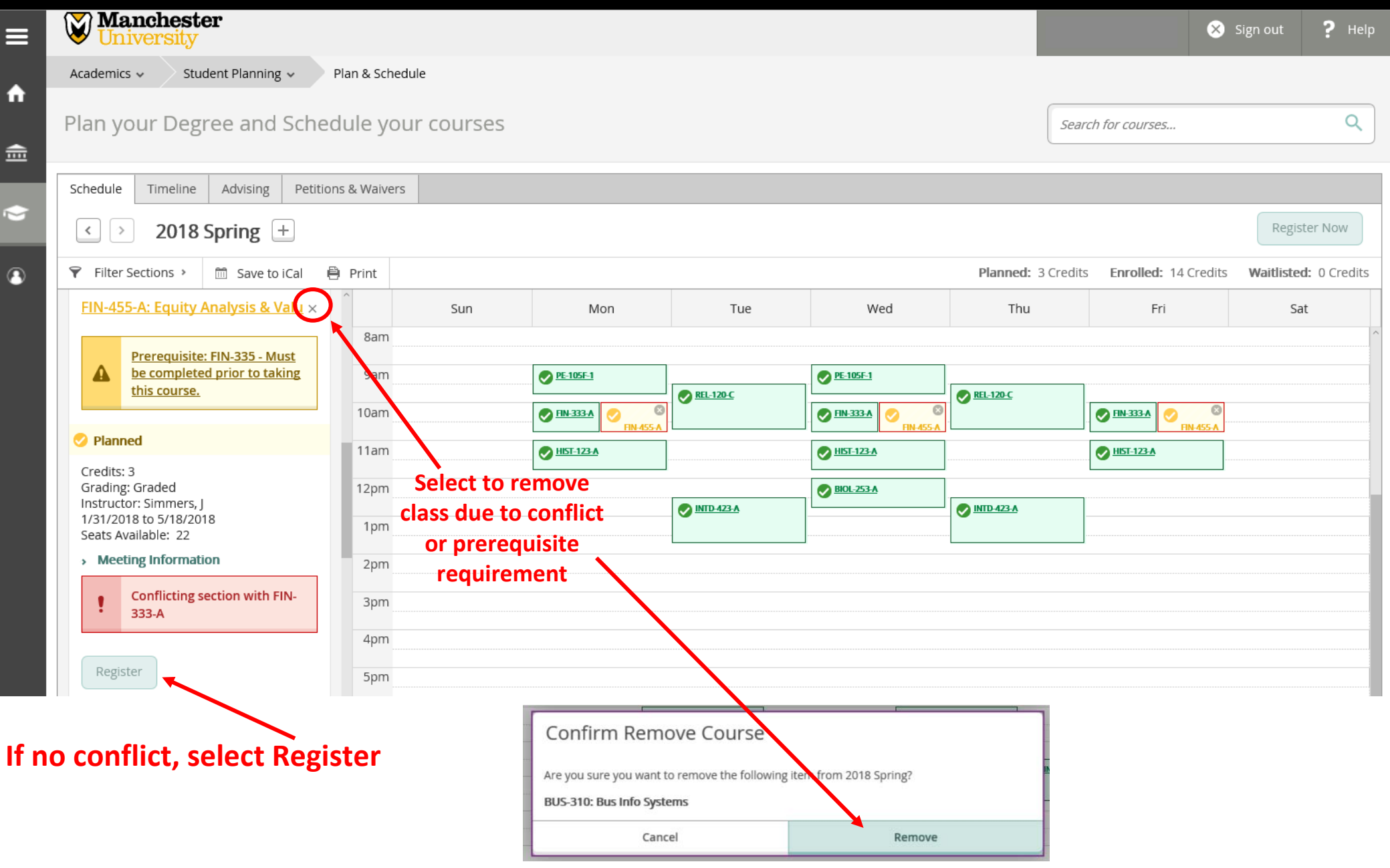

### **Creating a Plan: Search for Courses**

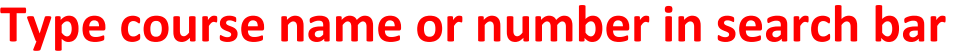

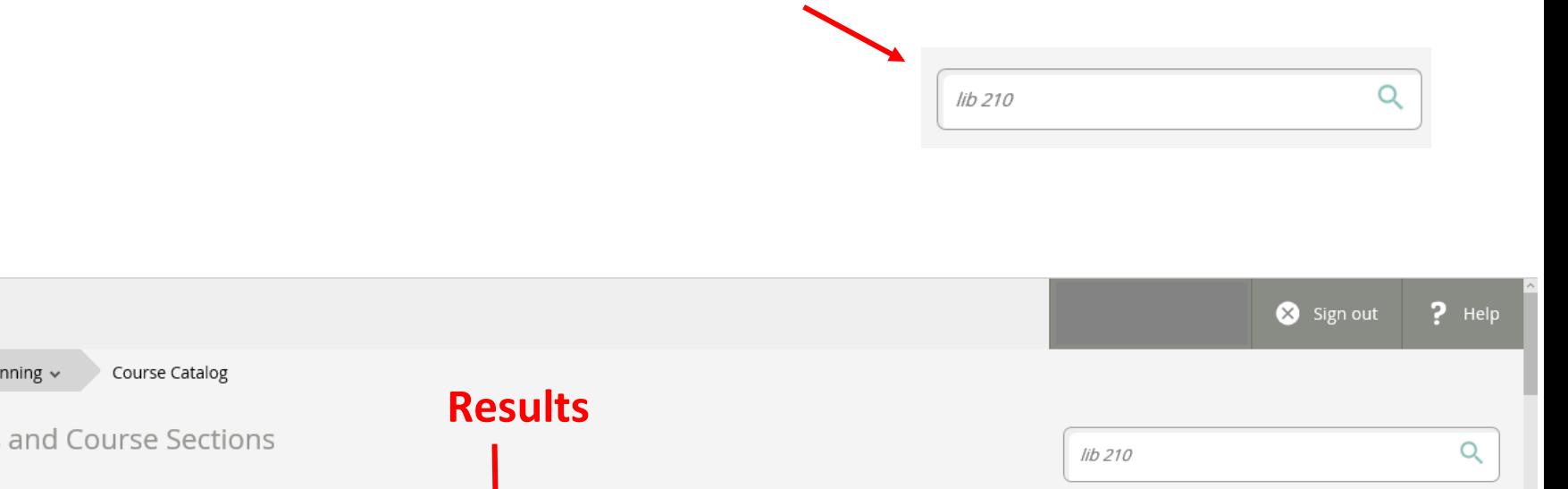

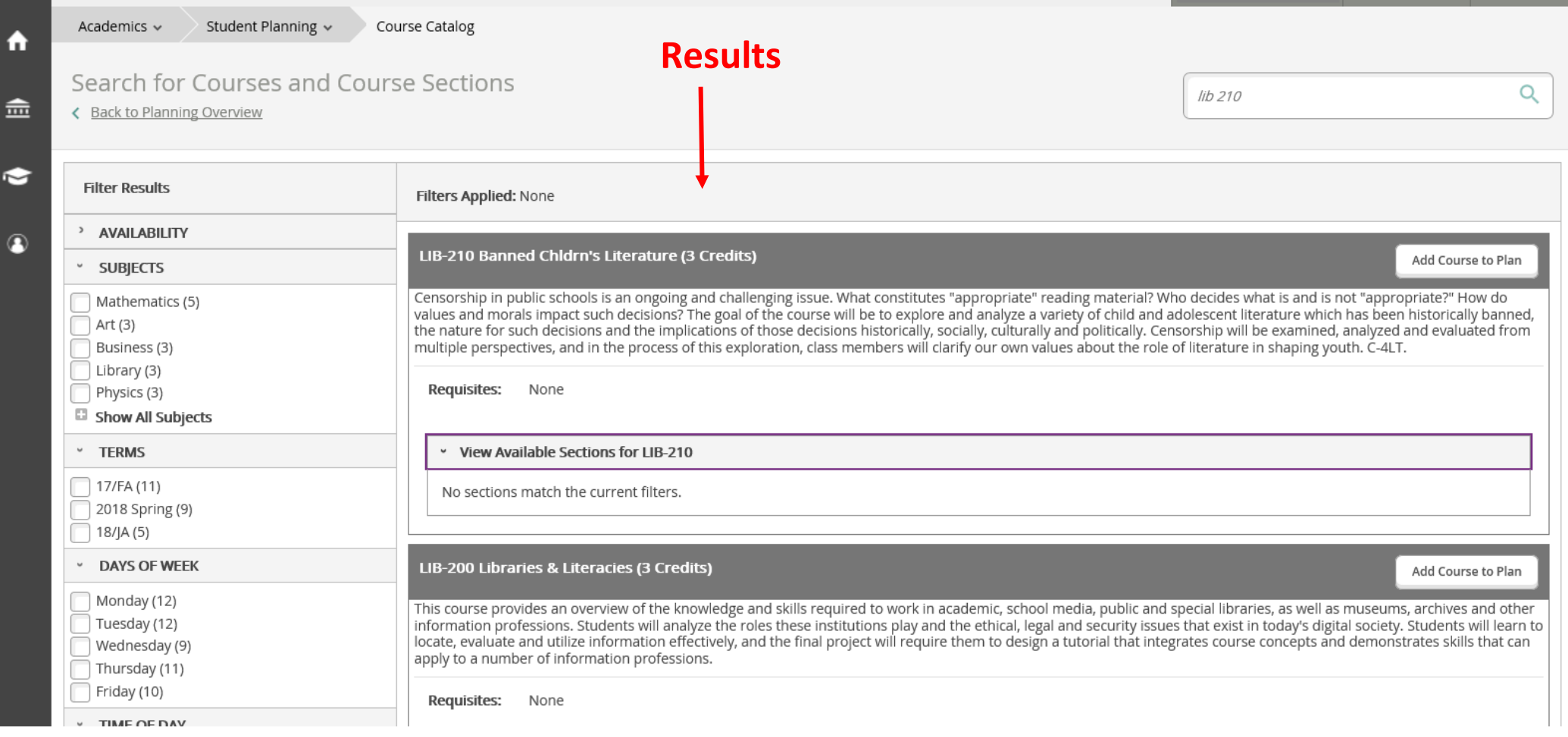

**W** Manchester<br>University

≡

# **Creating a Plan: My Progress**

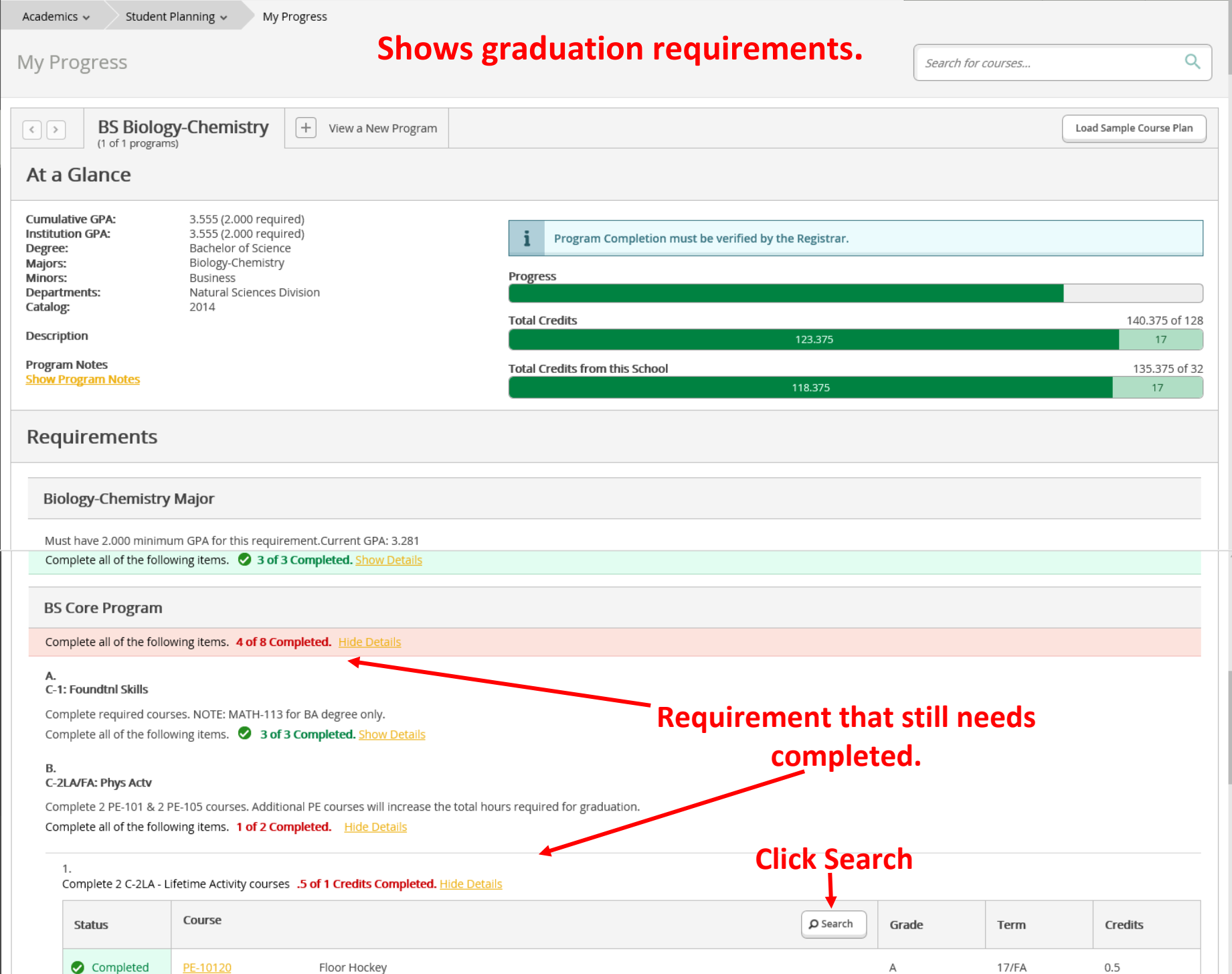

 $\blacktriangle$ 

 $\widehat{\overline{\mathbf{m}}}$ 

 $\bullet$ 

 $\begin{array}{c} \bullet \end{array}$ 

# **Creating a Plan: Course Selection**

E

 $\bullet$ 

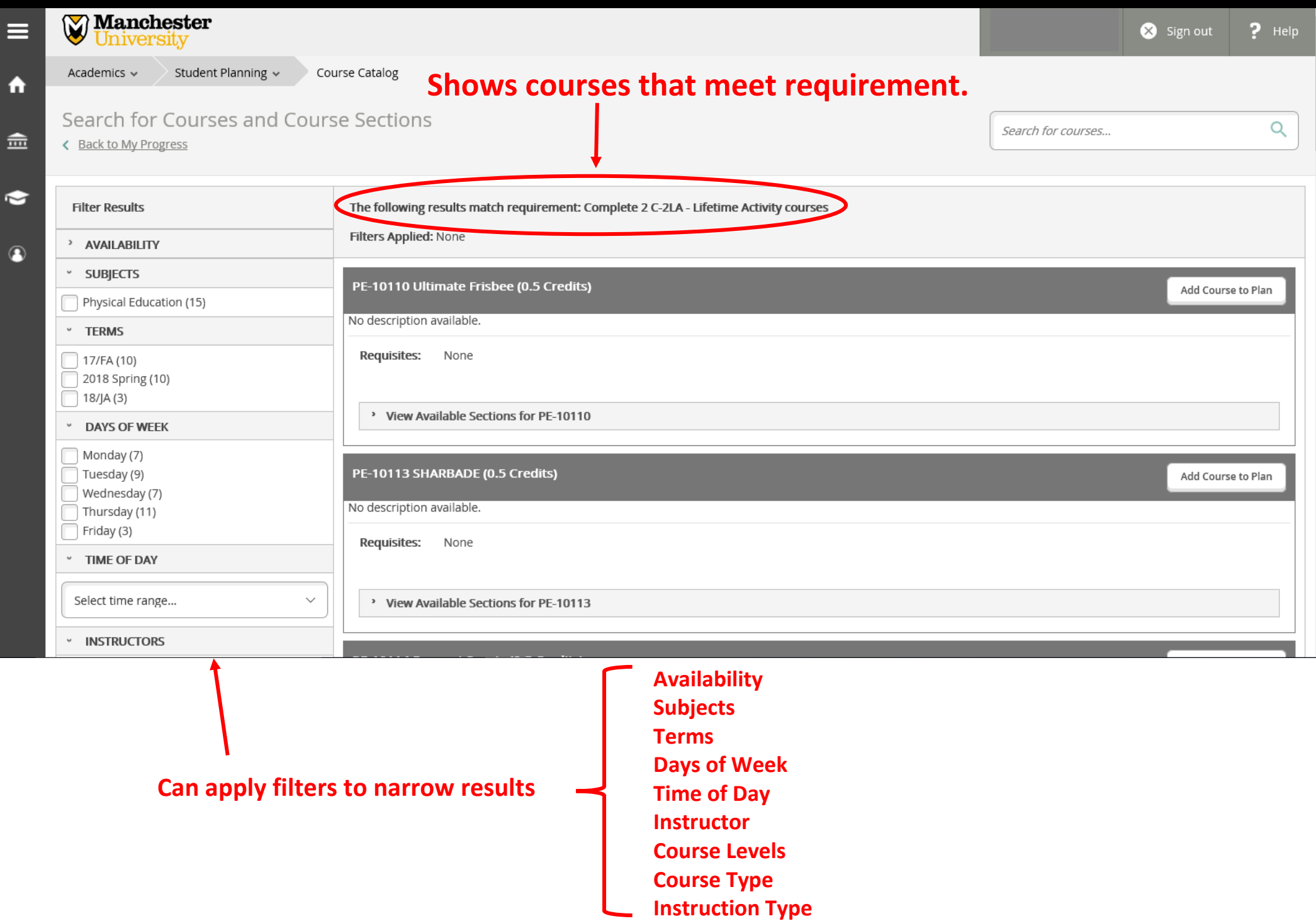

### **Course Catalog: Subject Search**

L

ā

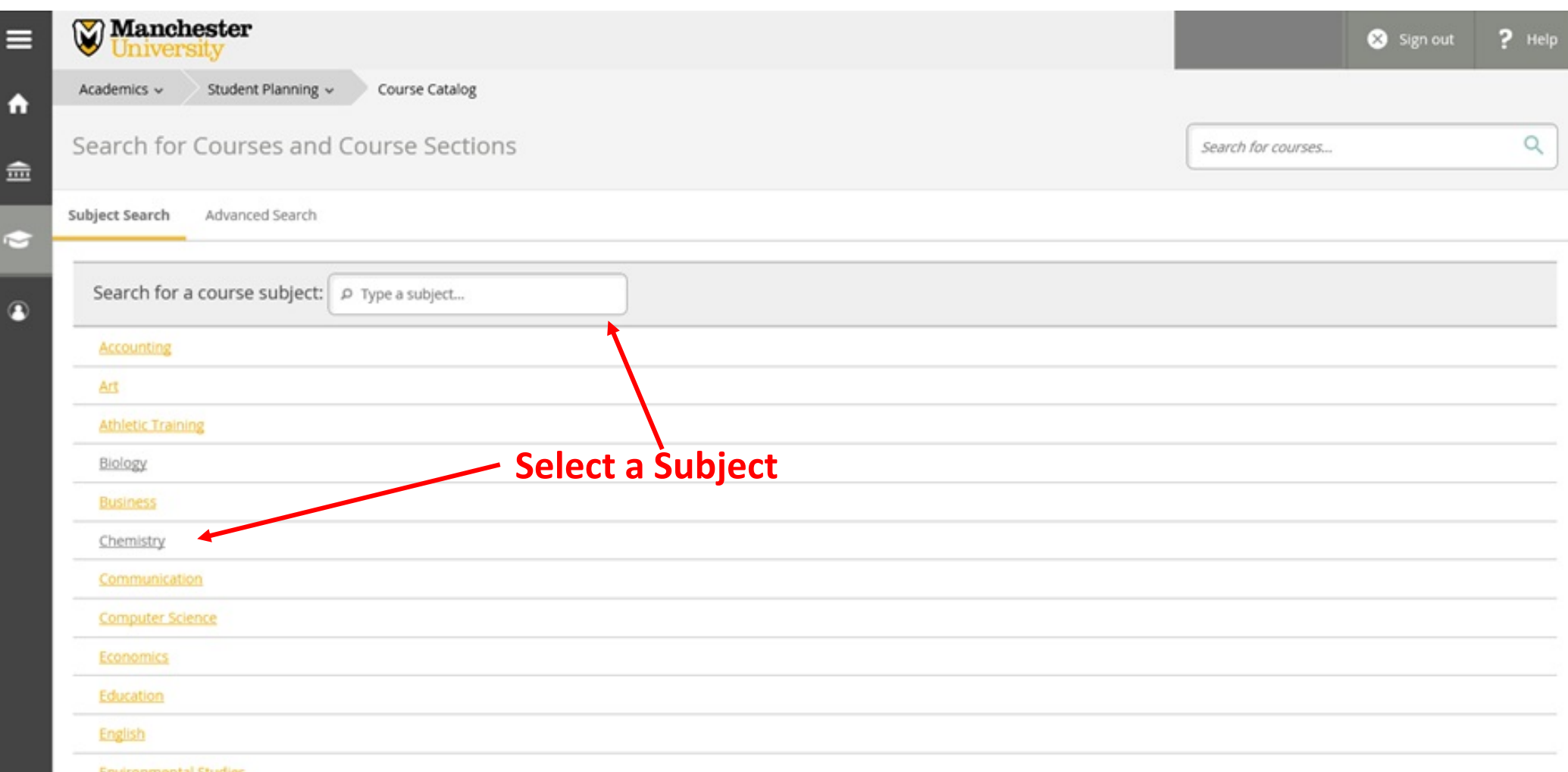

### **Course Catalog: Subject Search - Results**

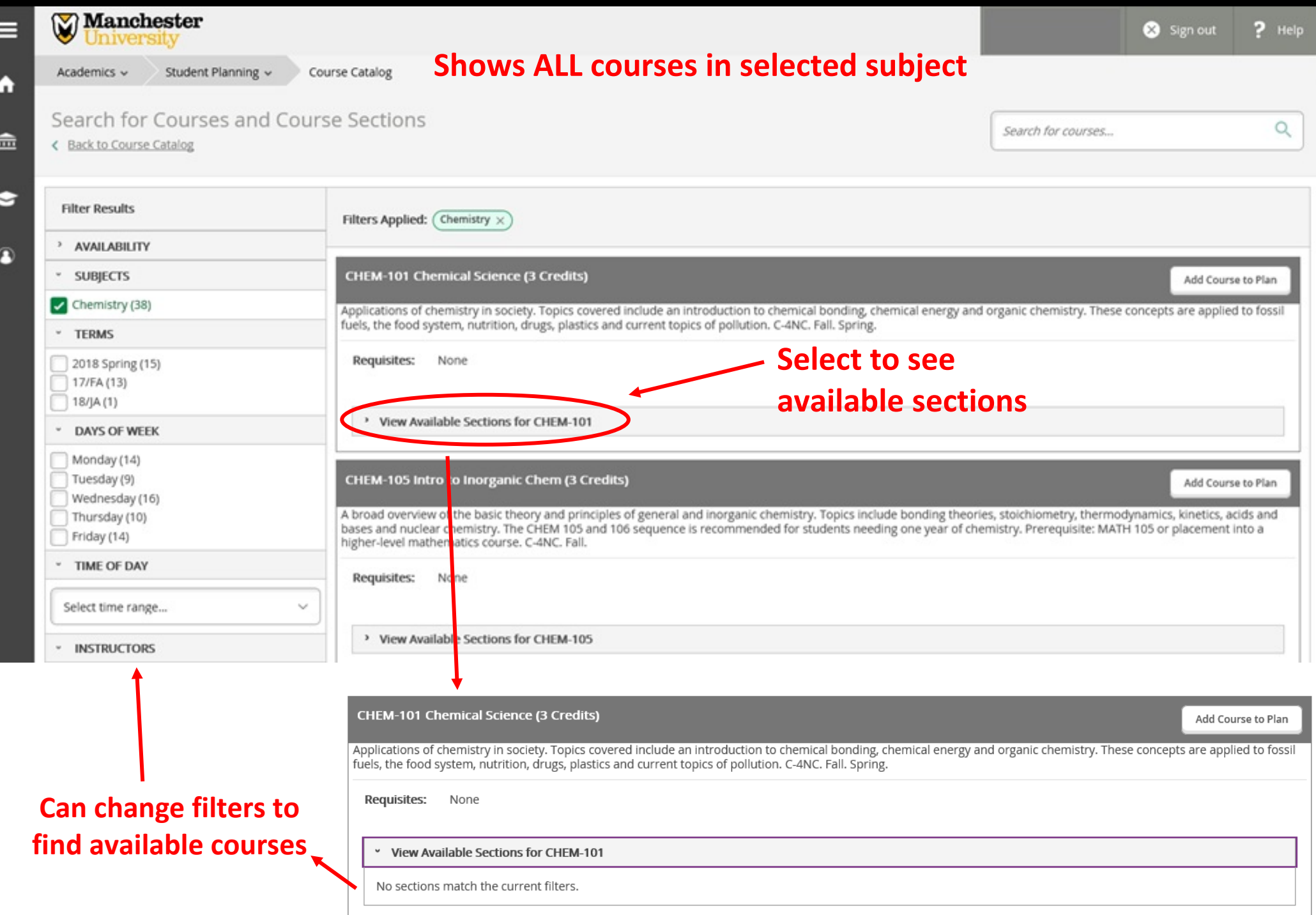